# **Sun Studio 12: Distributed Make (dmake)**

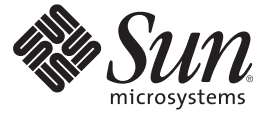

Sun Microsystems, Inc. 4150 Network Circle Santa Clara, CA 95054 U.S.A.

Part No: 819–5273

Copyright 2007 Sun Microsystems, Inc. 4150 Network Circle, Santa Clara, CA 95054 U.S.A. All rights reserved.

Sun Microsystems, Inc. has intellectual property rights relating to technology embodied in the product that is described in this document. In particular, and without limitation, these intellectual property rights may include one or more U.S. patents or pending patent applications in the U.S. and in other countries.

U.S. Government Rights – Commercial software. Government users are subject to the Sun Microsystems, Inc. standard license agreement and applicable provisions of the FAR and its supplements.

This distribution may include materials developed by third parties.

Parts of the product may be derived from Berkeley BSD systems, licensed from the University of California. UNIX is a registered trademark in the U.S. and other countries, exclusively licensed through X/Open Company, Ltd.

Sun, Sun Microsystems, the Sun logo, the Solaris logo, the Java Coffee Cup logo, docs.sun.com, Java, and Solaris are trademarks or registered trademarks of Sun Microsystems, Inc. in the U.S. and other countries. All SPARC trademarks are used under license and are trademarks or registered trademarks of SPARC International, Inc. in the U.S. and other countries. Products bearing SPARC trademarks are based upon an architecture developed by Sun Microsystems, Inc.

The OPEN LOOK and SunTM Graphical User Interface was developed by Sun Microsystems, Inc. for its users and licensees. Sun acknowledges the pioneering efforts of Xerox in researching and developing the concept of visual or graphical user interfaces for the computer industry. Sun holds a non-exclusive license from Xerox to the Xerox Graphical User Interface, which license also covers Sun's licensees who implement OPEN LOOK GUIs and otherwise comply with Sun's written license agreements.

Products covered by and information contained in this publication are controlled by U.S. Export Control laws and may be subject to the export or import laws in other countries. Nuclear, missile, chemical or biological weapons or nuclear maritime end uses or end users, whether direct or indirect, are strictly prohibited. Export or reexport to countries subject to U.S. embargo or to entities identified on U.S. export exclusion lists, including, but not limited to, the denied persons and specially designated nationals lists is strictly prohibited.

DOCUMENTATION IS PROVIDED "AS IS" AND ALL EXPRESS OR IMPLIED CONDITIONS, REPRESENTATIONS AND WARRANTIES, INCLUDING ANY IMPLIED WARRANTY OF MERCHANTABILITY, FITNESS FOR A PARTICULAR PURPOSE OR NON-INFRINGEMENT, ARE DISCLAIMED, EXCEPT TO THE EXTENT THAT SUCH DISCLAIMERS ARE HELD TO BE LEGALLY INVALID.

Copyright 2007 Sun Microsystems, Inc. 4150 Network Circle, Santa Clara, CA 95054 U.S.A. Tous droits réservés.

Sun Microsystems, Inc. détient les droits de propriété intellectuelle relatifs à la technologie incorporée dans le produit qui est décrit dans ce document. En particulier, et ce sans limitation, ces droits de propriété intellectuelle peuvent inclure un ou plusieurs brevets américains ou des applications de brevet en attente aux Etats-Unis et dans d'autres pays.

Cette distribution peut comprendre des composants développés par des tierces personnes.

Certaines composants de ce produit peuvent être dérivées du logiciel Berkeley BSD, licenciés par l'Université de Californie. UNIX est une marque déposée aux Etats-Unis et dans d'autres pays; elle est licenciée exclusivement par X/Open Company, Ltd.

Sun, Sun Microsystems, le logo Sun, le logo Solaris, le logo Java Coffee Cup, docs.sun.com, Java et Solaris sont des marques de fabrique ou des marques déposées de Sun Microsystems, Inc. aux Etats-Unis et dans d'autres pays. Toutes les marques SPARC sont utilisées sous licence et sont des marques de fabrique ou des marques déposées de SPARC International, Inc. aux Etats-Unis et dans d'autres pays. Les produits portant les marques SPARC sont basés sur une architecture développée par Sun Microsystems, Inc.

L'interface d'utilisation graphique OPEN LOOK et Sun a été développée par Sun Microsystems, Inc. pour ses utilisateurs et licenciés. Sun reconnaît les efforts de pionniers de Xerox pour la recherche et le développement du concept des interfaces d'utilisation visuelle ou graphique pour l'industrie de l'informatique. Sun détient une licence non exclusive de Xerox sur l'interface d'utilisation graphique Xerox, cette licence couvrant également les licenciés de Sun qui mettent en place l'interface d'utilisation graphique OPEN LOOK et qui, en outre, se conforment aux licences écrites de Sun.

Les produits qui font l'objet de cette publication et les informations qu'il contient sont régis par la legislation américaine en matière de contrôle des exportations et peuvent être soumis au droit d'autres pays dans le domaine des exportations et importations. Les utilisations finales, ou utilisateurs finaux, pour des armes nucléaires, des missiles, des armes chimiques ou biologiques ou pour le nucléaire maritime, directement ou indirectement, sont strictement interdites. Les exportations ou réexportations vers des pays sous embargo des Etats-Unis, ou vers des entités figurant sur les listes d'exclusion d'exportation américaines, y compris, mais de manière non exclusive, la liste de personnes qui font objet d'un ordre de ne pas participer, d'une façon directe ou indirecte, aux exportations des produits ou des services qui sont régis par la legislation américaine en matière de contrôle des exportations et la liste de ressortissants spécifiquement designés, sont rigoureusement interdites.

LA DOCUMENTATION EST FOURNIE "EN L'ETAT" ET TOUTES AUTRES CONDITIONS, DECLARATIONS ET GARANTIES EXPRESSES OU TACITES SONT FORMELLEMENT EXCLUES, DANS LA MESURE AUTORISEE PAR LA LOI APPLICABLE, Y COMPRIS NOTAMMENT TOUTE GARANTIE IMPLICITE RELATIVE A LA QUALITE MARCHANDE, A L'APTITUDE A UNE UTILISATION PARTICULIERE OU A L'ABSENCE DE CONTREFACON.

# Contents

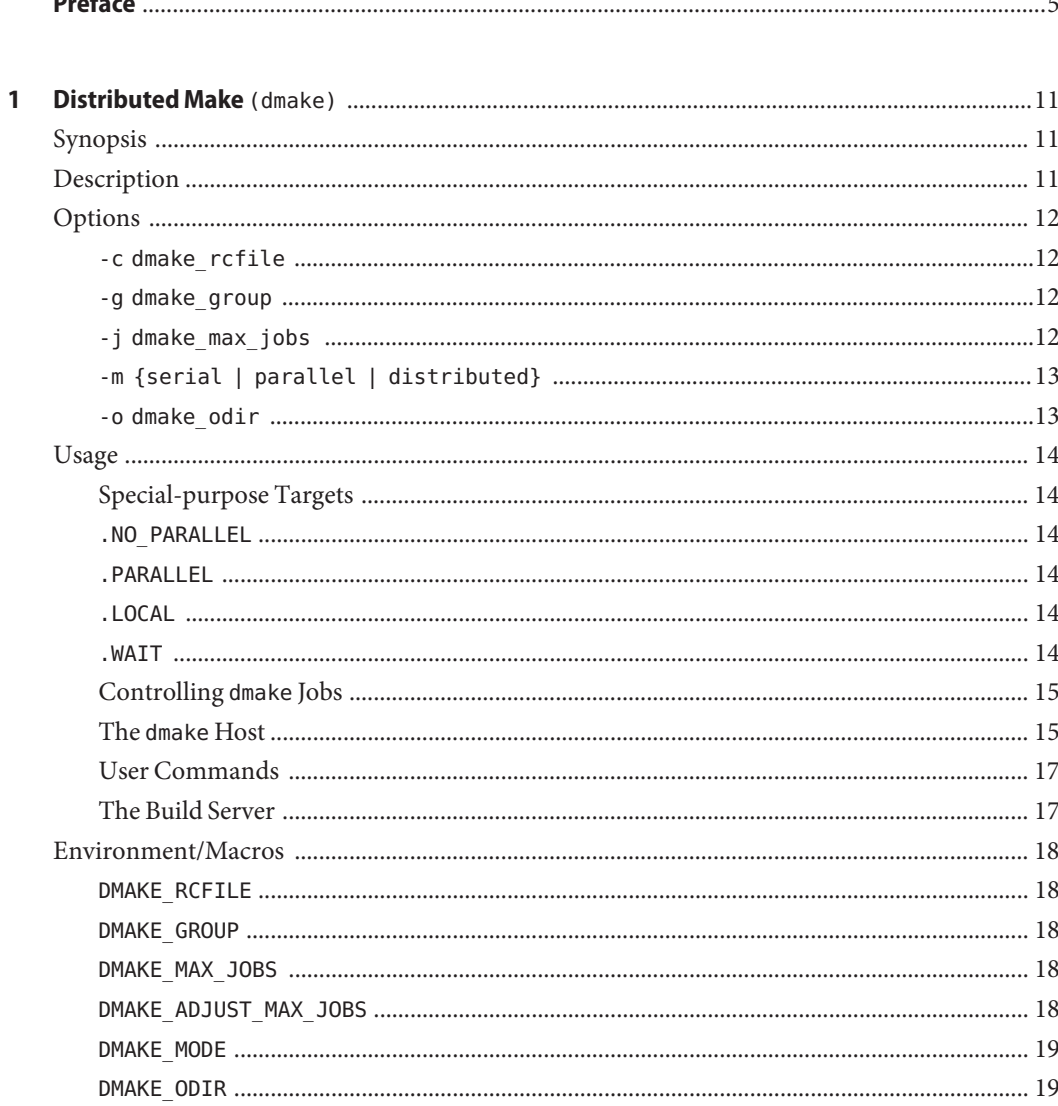

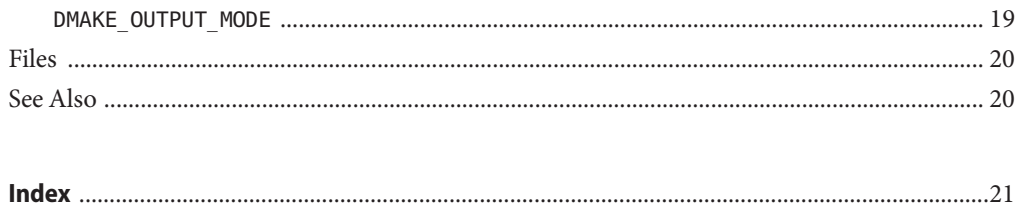

# <span id="page-4-0"></span>Preface

Distributed Make (dmake) describes the Sun Studio 12 dmake command. dmake parses your makefiles and determines the targets that can be built concurrently, and distributes the build of those targets over a number of hosts set by you.

The information in this document supplements the Solaris make utility man page.

# **Typographic Conventions**

| <b>Typeface</b> | Meaning                                                                     | <b>Examples</b>                             |  |
|-----------------|-----------------------------------------------------------------------------|---------------------------------------------|--|
| AaBbCc123       | The names of commands, files, and<br>directories; on-screen computer output | Edit your . login file.                     |  |
|                 |                                                                             | Use 1s - a to list all files.               |  |
|                 |                                                                             | % You have mail.                            |  |
| AaBbCc123       | What you type, when contrasted with<br>on-screen computer output            | $\%$ SU                                     |  |
|                 |                                                                             | Password:                                   |  |
| AaBbCc123       | Book titles, new words or terms, words to<br>be emphasized                  | Read Chapter 6 in the User's Guide.         |  |
|                 |                                                                             | These are called <i>class</i> options.      |  |
|                 |                                                                             | You <i>must</i> be superuser to do this.    |  |
| AaBbCc123       | Command-line placeholder text; replace<br>with a real name or value         | To delete a file, type rm <i>filename</i> . |  |

**TABLE P–1** Typeface Conventions

#### **TABLE P–2** Code Conventions

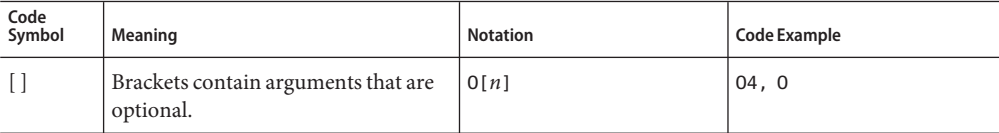

| Code<br>Symbol | $1$ $\cup$ $\cup$ $\cdots$ $\cdots$ $\cdots$ $\cdots$<br>Meaning                       | <b>Notation</b>             | <b>Code Example</b> |
|----------------|----------------------------------------------------------------------------------------|-----------------------------|---------------------|
|                | Braces contain a set of choices for a<br>required option.                              | $d{y n}$                    | dy                  |
|                | The "pipe" or "bar" symbol separates<br>arguments, only one of which may be<br>chosen. | B{dynamic static}           | <b>Bstatic</b>      |
|                | The colon, like the comma, is<br>sometimes used to separate<br>arguments.              | Rdir[:dir]                  | R/local/libs:/U/a   |
| .              | The ellipsis indicates omission in a<br>series.                                        | $x$ inline= $f_1$ [, $fn$ ] | xinline=alpha,dos   |

<span id="page-5-0"></span>**TABLE P–2** Code Conventions *(Continued)*

# **Shell Prompts**

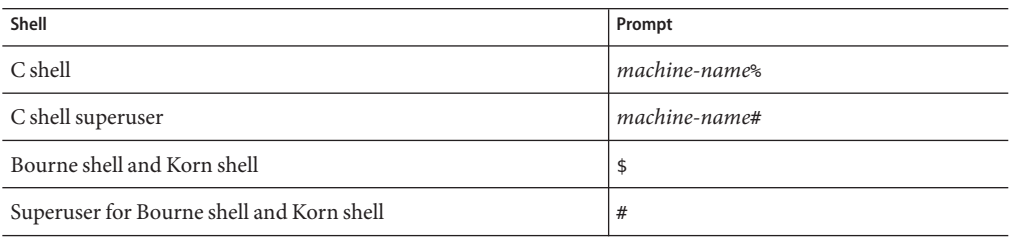

# **Supported Platforms**

This Sun Studio release supports systems that use the SPARC® and x86 families of processor architectures: UltraSPARC®, SPARC64, AMD64, Pentium, and Xeon EM64T. The supported systems for the version of the Solaris Operating System you are running are available in the hardware compatibility lists at <http://www.sun.com/bigadmin/hcl>. These documents cite any implementation differences between the platform types.

In this document, these x86 related terms mean the following:

- "x86" refers to the larger family of 64-bit and 32-bit x86 compatible products.
- "x64' points out specific 64-bit information about AMD64 or EM64T systems.
- "32-bit x86" points out specific 32-bit information about x86 based systems.

For supported systems, see the hardware compatibility lists.

## <span id="page-6-0"></span>**Accessing Sun Studio Documentation**

You can access the documentation at the following locations:

The documentation is available from the documentation index that is installed with the software on your local system or network at file:/opt/SUNWspro/docs/index.html on Solaris platforms, and at file:/opt/sun/sunstudio12/docs/index.html on Linux platforms.

If your software is not installed in the /opt directory on a Solaris platform or the /opt/sun directory on a Linux platform, ask your system administrator for the equivalent path on your system.

- Most manuals are available from the docs . sun . com <sup>sm</sup>web site. The following titles are available through your installed software only:
	- *Standard C++ Library Class Reference*
	- *Standard C++ Library User's Guide*
	- *Tools.h++ Class Library Reference*
	- *Tools.h++ User's Guide*

The release notes are available from the docs.sun.com web site.

■ Online help for all components of the IDE is available through the Help menu, as well as through Help buttons on many windows and dialog boxes, in the IDE.

The docs.sun.com web site (<http://docs.sun.com>) enables you to read, print, and buy Sun Microsystems manuals through the Internet. If you cannot find a manual, see the documentation index that is installed with the software on your local system or network.

**Note –** Sun is not responsible for the availability of third-party web sites mentioned in this document. Sun does not endorse and is not responsible or liable for any content, advertising, products, or other materials that are available on or through such sites or resources. Sun will not be responsible or liable for any actual or alleged damage or loss caused by or in connection with use of or reliance on any such content, goods, or services available on or through any such sites or resources.

# **Documentation in Accessible Formats**

The documentation is provided in accessible formats that are readable by assistive technologies for users with disabilities. You can find accessible versions of documentation as described in the following table. If your software is not installed in the /opt directory, ask your system administrator for the equivalent path on your system.

<span id="page-7-0"></span>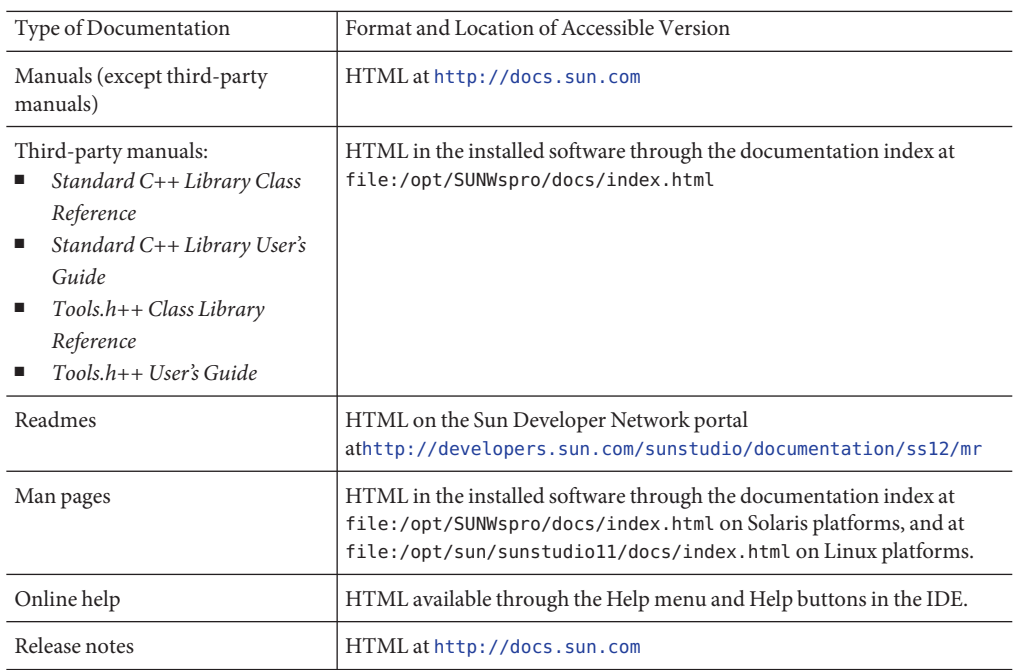

## **Related Sun Studio Documentation**

The following table describes related documentation that is available at file:/opt/SUNWspro/docs/index.html and <http://docs.sun.com>. If your software is not installed in the /opt directory, ask your system administrator for the equivalent path on your system.

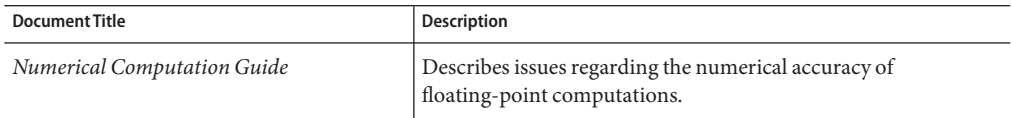

# **Accessing Related Solaris Documentation**

The following table describes related documentation that is available through the docs.sun.com web site.

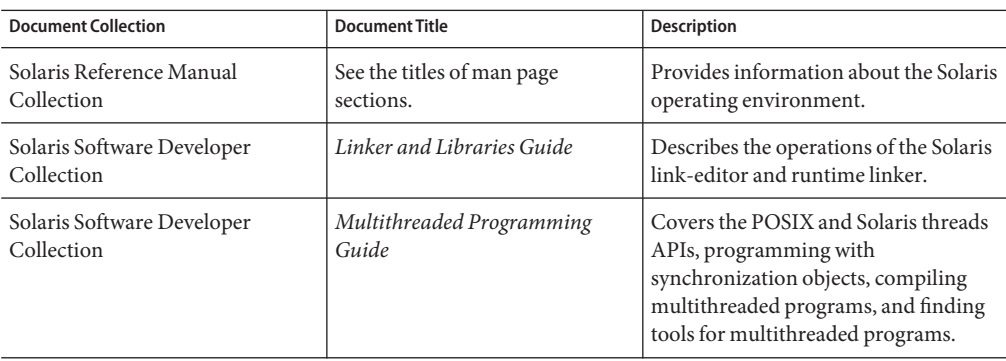

## **Resources for Developers**

Visit <http://developers.sun.com/sunstudio> to find these frequently updated resources:

- Articles on programming techniques and best practices
- Documentation of compilers and tools components, as well as corrections to the documentation that is installed with your software
- Information on support levels
- User forums
- Downloadable code samples
- New technology previews

The Sun Studio portal is one of a number of additional resources for developers at the Sun Developer Network website, <http://developers.sun.com>.

### **Contacting Sun Technical Support**

If you have technical questions about this product that are not answered in this document, go to <http://www.sun.com/service/contacting>.

### **Sending Your Comments**

Sun is interested in improving its documentation and welcomes your comments and suggestions. Submit your comments to Sun at this URL: <http://www.sun.com/hwdocs/feedback>.

Please include the part number of the document in the subject line of your email. For example, the part number for this document is 819–5273–10.

<span id="page-10-0"></span>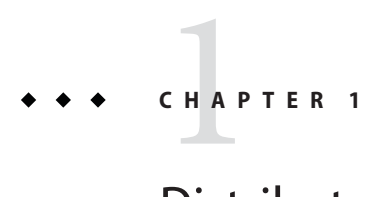

# Distributed Make (dmake)

- "Synopsis" on page 11
- "Description" on page 11
- ["Options" on page 12](#page-11-0)
- ["Usage" on page 14](#page-13-0)
- ["Environment/Macros" on page 18](#page-17-0)
- ["Files" on page 20](#page-19-0)
- ["See Also" on page 20](#page-19-0)

# **Synopsis**

```
dmake [-c dmake rcfile] [-g dmake group] [-j dmake max jobs] [-m serial |
parallel | distributed] [-o dmake_odir]
```
# **Description**

Distributed Make (dmake) parses your makefiles and determines which target can be built concurrently, and distributes the build of those targets over a number of hosts set by you.

If you have use the standard make utility on the Solaris Operating System (Solaris OS), the transition to dmake requires little if any alteration to your makefiles. dmake is a superset of the Solaris make utility, which can be used both on Solaris and Linux platforms. With nested makes, if a top-level makefile calls"make", you need to use \$(MAKE).

You execute dmake on a "dmake host" and distribute "jobs"to "build servers."

You can also distribute jobs to the dmake host, in which case the dmake host also becomes a build server. dmake distributes jobs based on makefile targets that dmake determines (based on your makefiles) can be built concurrently.

You can use any machine as a build server as long as it meets the following requirements:

<span id="page-11-0"></span>From the dmake host (the machine you are using) you must be able to use rsh, without being prompted for a password, to remotely execute commands on the build server. For example:

demo% rsh <*machine\_name*> which dmake /opt/SUNWspro/bin/dmake

The rsh must be "clean", with no additional output.

■ The bin directory in which the dmake software is installed must be accessible from the build server. By default, dmake assumes that the logical path to the dmake executables on the build server is the same as the dmake host. This assumption can be overridden by specifying a path name a an attribute of the host entry in the runtime configuration file.

From the dmake host you can control which build servers are used and how many dmake jobs are allotted to each build server.

The number of dmake jobs that can run on a given build server can also be limited on that server.

### **Options**

#### -c dmake\_rcfile

Specifies an alternate runtime configuration file.

The default runtime configuration file is \$(HOME)/.dmakerc.

#### -g dmake\_group

Specifies the name of the build server group to which jobs are distributed.

You define server groups in the runtime configuration file.

The default server group is the first group in the runtime configuration file.

### -j dmake\_max\_jobs

Specifies the maximum total number of jobs that are distributed to the specified group of build servers in the runtime configuration file.

The default maximum number of jobs is the sum of all the specified jobs in a build server group.

<span id="page-12-0"></span>The jobs are subtracted from, or added to, hosts by 1 in the order they appear in the runtime configuration file.

For example, if all jobs specified in the runtime configuration file total 8:

```
host earth \{ jobs = 3 \}host mars \{ \text{ jobs} = 5 \}
```
and dmake max jobs is specified as 11, dmake adds three more jobs to the current total maximum number of jobs (which is eight) as follows:

```
host earth \{ jobs = 5 \}host mars \{ \text{ jobs} = 6 \}
```
Also, if dmake max jobs is specified as 4, dmake subtracts four jobs (from the original eight) as follows:

```
host earth { jobs = 1 }
host mars \{ \text{ jobs} = 3 \}
```
## -m {serial | parallel | distributed}

Specify one of the following key words:

- serial: Causes dmake to behave like the standard serial version of make.
- parallel: Causes dmake to distribute jobs to only the dmake host.
- distributed: Causes dmake to behave in fully distributed mode. This is the dmake default.

#### -o dmake\_odir

Specifies a common physical directory that dmake can write temporary output files to and read temporary output files from. The directory used is \$(HOME)/.dmake and this or whichever directory is specified, must be visible to all build servers.

Use this option only if the \$(HOME) directory on your local host and the \$(HOME) directory on all of your remote hosts are not the same physical \$(HOME) directory.

For example, a root user would use this option.

**Note –** These options and the environment variables and makefile macros described later in this man page modify the same behavior.

Their order of precedence is defined as:

- <span id="page-13-0"></span>■ Command-line options
- Makefile macros
- Environment variables
- dmake default

## **Usage**

## **Special-purpose Targets**

dmake allows targets to be built concurrently on a number of build servers. Concurrent processing can greatly reduce the time required to build a large system or project. dmake supplies the special makefile targets for controlling concurrency and timing.

- .PARALLEL
- .NO PARALLEL
- .LOCAL
- .WAIT

#### .NO\_PARALLEL

Use this target to indicate which targets are to be processed serially.

#### .PARALLEL

Use this target to indicate which targets are to be processed in parallel.

#### .LOCAL

Use this target to indicate which targets are to be processed serially on the local host.

#### .WAIT

When you specify this target in a dependency list, dmake waits until the dependencies that precede it are finished before processing those that follow, even when processing is parallel.

Makefiles that you write using these targets remain compatible with the standard version of make distributed with Solaris 1.x and Solaris 2.x. Standard make accepts these targets without error (and without action).

### <span id="page-14-0"></span>**Controlling** dmake **Jobs**

The distribution of dmake jobs is controlled in two ways:

- 1. A dmake user on a dmake host can specify the machines they want to use as build servers and the number of jobs they want to distribute to each build server.
- 2. The owner (a user that can alter the /etc/opt/SPROdmake/dmake.conf file) on a build server can control the maximum total number of dmake jobs that can be distributed to that build server.

### **The** dmake**Host**

When dmake begins execution it searches for a runtime configuration file to know where to distribute jobs.

Generally, this file is located in your home directory on the dmake host and is named dmakerc.

dmake searches for the runtime configuration file in the following locations and in the following order:

- 1. The path name you specify on the command line using the -c option
- 2. The path name you specify using the DMAKE\_RCFILE makefile macro
- 3. The path name you specify using the DMAKE\_RCFILE environment variable
- 4. In \$(HOME)/.dmakerc

If a runtime configuration file is not found, dmake switches to parallel mode and distributes two jobs (the default) to the dmake host. You can change this using the -j option, or DMAKE\_MAX\_JOBS.

The runtime configuration file may contain a list of build servers and the number of jobs you want distributed to each build server.

The following is a sample of a simple runtime configuration file:

```
# My machine. This entry causes dmake to distribute to it
falcon \{ jobs = 1 \}hawk
eagle \{ jobs = 3 \}# Manager's machine. She's usually at meetings
heron \{ jobs = 4 \}avocet
```
The entries: falcon, hawk, eagle, heron, and avocet are listed as build servers.

You can specify the number of jobs you want distributed to each build server. The default number of jobs is two.

Any line that begins with the "#" character is interpreted as a comment.

**Note –** This list of build servers includes falcon which is also the dmake host. The dmake host can also be specified as a build server. If you do not include it in the runtime configuration file, no dmake jobs are distributed to it.

You can also construct groups of build servers in the runtime configuration file.

This provides you with the flexibility of easily switching between different groups of build servers as circumstances warrant. For instance you may define a different group of build servers for builds under different operating systems, or on groups of build servers that have special software installed on them. The build servers must be all the same architecture and have the same SunOS installed.

The following runtime configuration file contains groups:

```
earth { jobs = 2 }
mars \{ jobs = 3 \}group lab1 {
          host falcon { jobs = 3 }
          host hawk
          host eagle { jobs = 3 }
}
group lab2 {
          host heron
          host avocet { i obs = 3 }
          host stilt \{ jobs = 2 \}group labs {
          group lab1
          group lab2
}
group sunos5.x {
          group labs
          host jupiter
          host venus \{ jobs = 2 }
          host pluto \{ jobs = 3 }
}
```
### <span id="page-16-0"></span>**User Commands**

Formal groups are specified by the "group" directive and lists of their constituents are delimited by braces  $({})$ .

Build servers that are constituents of groups are specified by the optional"host" directive.

Groups can be constituents of other groups.

Individual build servers can be listed in runtime configuration files that also contain groups of build servers. In this case dmake treats these build servers as constituents of the unnamed group.

dmake distributes jobs to a single group of hosts specified by the following list and in precedence from 1 to 4.

- 1. The group specified on the command-line as an argument to the -g option.
- 2. The group specified by the DMAKE GROUP makefile macro.
- 3. The group specified by the DMAKE GROUP environment variable.
- 4. The first formal group listed in the runtime configuration file.

The names of groups and hosts specified in the runtime configuration file may be enclosed in double quotes. This is to allow more flexibility with respect to the character sequences that may appear as part of the group and host names. For example, if the name of the group starts with a digit it should be double-quoted:

group "123\_sparc"

As mentioned above, the bin directory in which the dmake software is installed must be accessible from the build server. By default, dmake assumes that the logical path to the dmake executables on the build server is the same as the dmake host. This assumption can be overridden by specifying a path name as an attribute of the host entry in the runtime configuration file. For example:

```
group sparc-cluster {
  host wren { jobs = 10 , path = "/export/SUNWspro/bin" }
  host stimpy { path = "/opt/SUNWspro/bin" }
}
```
### **The Build Server**

The /etc/opt/SPROdmake/dmake.conf file is located in the file system of build servers.

Use this file to specify the following:

■ Required: The maximum total number of dmake jobs (from all users) that can run concurrently on that build server.

<span id="page-17-0"></span>■ Optional: The /usr/bin/ priority under which all dmake jobs are to be run.

The following is a sample of a dmake.conf file:

max\_jobs: 8 nice\_prio: 5

This file sets the maximum number of dmake jobs permitted to run on that build server (from all dmake users) to be eight. You can change the priority of the jobs to be run by using the nice prio command. See nice(1).

**Note –** If the /etc/opt/SPROdmake/dmake.conf file does not exist on a build server, no dmake jobs will be allowed to run on that server.

## **Environment/Macros**

The following can be defined as either environment variables or makefile macros:

#### DMAKE\_RCFILE

Defines an alternate runtime configuration file. The default runtime configuration file is \$(HOME)/.dmakerc .

#### DMAKE\_GROUP

Defines the name of the build server group to which jobs are distributed. Server groups are defined in the runtime configuration file. The default server group is the first group in the runtime configuration file.

### DMAKE\_MAX\_JOBS

Defines the maximum total number of jobs that are distributed to the specified group of build servers in the runtime configuration file. The default maximum number of jobs is the sum of all the specified jobs in a build server group. The jobs are subtracted from, or added to, hosts by 1 in the order they appear in the runtime configuration file.

See the -j option in this man page for an example.

### DMAKE\_ADJUST\_MAX\_JOBS

May contain one of the following key words:

<span id="page-18-0"></span>■ YES: Allows dmake to adjust the limit of parallel jobs according to the current loading of the system. If the system is not overloaded, dmake will use the limit defined by the user. If the system is overloaded, dmake will set the "current"limit to less than the limit defined by the user.

If this variable is not set, dmake will adjust the limit of parallel jobs according to the current loading of the system. This is the dmake default.

■ NO: Causes dmake to switch off the autoadjustment mechanism.

### DMAKE\_MODE

May contain one of the following key words:

- serial: Causes dmake to behave like the standard serial version of make.
- parallel: Causes dmake to distribute jobs to only the dmake host.
- distributed: Causes dmake to behave in fully distributed mode. This is the dmake default.

## DMAKE\_ODIR

Defines a common physical directory that dmake can write temporary output files to and read temporary output files from.

Use this environment variable, or macro, only if the \$(HOME) directory on your local host and the \$(HOME) directory on all of your remote hosts are not the same physical \$(HOME) directory.

For example, a root user would use this option.

### DMAKE\_OUTPUT\_MODE

Defines the format of the log file. May contain one of the following keywords:

■ TEXT1: On starting each build job, dmake prints the name of the system and command to the log file.

Also, if the command itself prints any output, then as the job finishes, dmake prints the name of the system and command to the log file again along with the command output.

Example:

```
host1 --> 1 job
echo "Done host1"
host2 --> 1 job
echo
"Done host2"
```

```
host1 --> Job output
echo "Done host1"
Done host1
host2 --> Job output
echo "Done host2"
Done host2
```
This is the dmake default.

■ TEXT2: Allows dmake to serialize the output of parallel jobs, which makes the log file more readable. In this mode, dmake just prints the command once, immediately followed by the command output, as each job finishes.

Example:

```
echo "Done host1"
Done host1
echo "Done host2"
Done host2
```
# **Files**

- \$(HOME)/.dmakerc: The default runtime configuration file. Contains the names of build servers and groups of build servers.
- /etc/opt/SPROdmake/dmake.conf: Located on build servers, this file is used to specify the maximum total number of jobs that can be distributed to it by all dmake users. It is also used to specify the /usr/bin/nice priority all dmake jobs are to be run under.

## **See Also**

Access the complete Sun Studio 12 documentation set by pointing an HTML browser at /opt/SUNWspro/docs/index.html on Solaris platforms or /opt/sun/sunstudio12/docs/index.html on Linux platforms.

If the Sun Studio software is not installed in the default /opt directory, ask your system administrator for the equivalent path on your system.

Consult the following man pages for additional information.

- $\blacksquare$  make(1)
- $\blacksquare$  rsh $(1)$
- $\blacksquare$  hosts $(4)$
- hosts.equiv $(4)$
- $atributes(5)$
- largefile(5)

# <span id="page-20-0"></span>Index

#### **A**

accessible documentation, [7-8](#page-6-0)

#### **D**

documentation, accessing, [7-8,](#page-6-0) [8](#page-7-0) documentation index, [7](#page-6-0)

#### **S**

shell prompts, [6](#page-5-0)

#### **T**

typographic conventions, [5-6](#page-4-0)